# **Angle Extraction Using Digital Image Processing**

*Andrew Fratpietro M. John D. Hayes* 

Department of Mechanical & Aerospace Engineering, Carleton University 1125 Colonel By Drive, Ottawa, ON, Canada, K1S 5B6

### **1. INTRODUCTION**

digital images. be selected and used to extract specific information from processing toolboxes from whence certain algorithms can in this procedure form a library of digital image image processing. The associated algorithms that are used extracting information from a digital image refers to that can be tailored to the task at hand. The process of an image must be broken down into a series of algorithms this intuition, the process of extracting information from computers are implemented for the purpose of emulating in question. These are examples of human intuition. When not require knowledge regarding the lengths of the lines as determining the orientation of lines in an image does regarding the color of the lines in the image. A task such number of lines in an image does not require information aspects to the task at hand. A task such as counting the aspects of an image based on the relevancy of these mind is conditioned to focus on, or to ignore certain takes a human observer mere milliseconds. The human The process of extracting information from an image

for a turbine blade Z-section. applied in the angular measurement of the corner-piece being measured. As a practical example, this system is lines independently of the true size of the line segments cost solution exploits the relative orientation between processing-based angular measurement system. This lowseveral of the algorithms in the library to a digital image product of developing this library is the application of image containing multiple straight lines. A short term byrequires the extraction of linear equations from a digital robotic calibration procedure. This calibration procedure processing library of toolboxes to be used for a specific is the design and implementation of a digital image-A long-term goal of the project outlined in this paper

#### **2. EQUIPMENT AND SETUP**

one orthogonal pair and one pair set at an arbitrary angle. contain sets of lines that were measured by the system: example images can be viewed in Figure 1. These images cross-products that are not vertical in direction. A set of oriented in such a way that angles to be measured have that is to be measured. Certain 3-D objects may be aimed co-linear with the cross-product vector of any angle The camera can be located 6 inches above the object and 60-Watt household lamp placed 1-2 feet from the object. placed on a flat surface and illuminated using a standard purchased for under \$100. The object being imaged is producing the digital images. The camera can be digital web camera at a resolution of 352x288 pixels for The angular measurement system uses an off-the-shelf The orthogonal line pair was used as a test image in order to determine the error resulting from the digital image processing angle extraction. These images represent cropped portions of larger images, hence the full 352x288 pixel resolution is not used.

All image-processing software was implemented using MATLAB version 6.5.

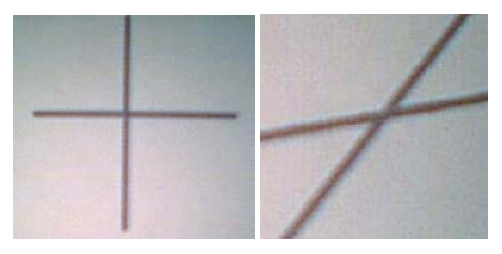

segments at orthogonal and arbitrary angles. Figure 1. Digital images taken from a web-cam of line-

## **3. ANGLE EXTRACTION ALGORITHM**

affects accuracy this procedure by reducing processing time, but it also the human eye. Using images of smaller file size benefits eliminates details in the images that are undetectable to files are small in size due to a compression technique that is compatible with the MATLAB software suite. These Joint Photographic Experts Group (JPEG), a file type that into MATLAB (see Fig 1). All images are saved as type The first step of the algorithm is the reading of an image

have intensities that are given larger gray values. slightly simplified when the pixels of greater importance to lighter shades. The comparison of neighboring pixels is light pixels are set to darker shades and dark pixels are set image is also subjected to an inversion procedure where comparison between neighboring pixels. The grey-scale gray-scale color-type. These images allow for direct The algorithm is equipped to process images of a

provide maximum amounts of information. 60-75% were determined through experimentation to the shade black (gray-value  $= 0$ ). Values in the range of intensity value below a certain percentage of this range to the image contains, and then setting all pixels with an involves computing the total range of pixel intensities that to be used in the measurement process. The technique eliminate pixels of lesser importance and focus on pixels A threshold technique is implemented in order to

more horizontal or vertical, but can be adapted to arbitrary algorithm requires that lines have a tendency to be either the purpose of extracting pixels of importance. The line-walking algorithm similar to that outlined in [1] for The next step of the algorithm involves the use of a orientations. Each pixel of importance is used as the center point in calculating the second moment in two directions relative to that location. This moment calculation at each pixel of importance attempts to locate a point to be used in a linear regression algorithm, allowing sub-pixel accuracy regarding the true location of the lines being measured.

The linear regression technique solves for two linear equations. The slopes of these linear equations are used to produce the resulting angle between the lines.

## **4. EXPERIMENTAL ANALYSIS**

Three sets of results were produced for display in this summary paper. Figure 2 shows a picture that was generated using a computer graphics program and then printed to a white sheet of paper. The image is a set of specified perpendicular lines. Overlaid onto this image are the two lines that are estimated by the angular measurement system to represent the lines in the image. The output includes the equations of both lines and the angle between them.

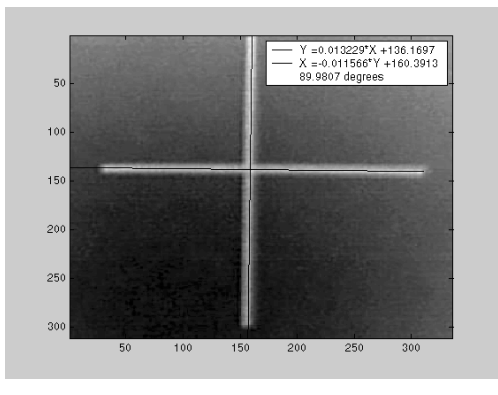

Figure 2. Angle between orthogonal lines.

The system produces a measurement of 89.9807 degrees. This measurement appears to have an error of 0.02%. Further analysis of the significant digits in this calculation will produce a more realistic error value. Figure 3 shows an angular measurement made on lines inclined at arbitrary orientations.

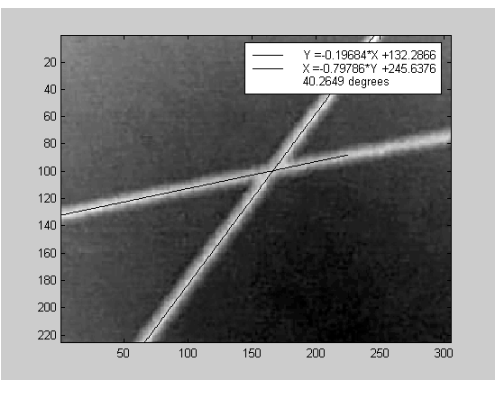

Figure 3. Lines at arbitrary angle.

The system is used in the measurement of the cornerpiece of the turbine blade Z-section of Figure 4.

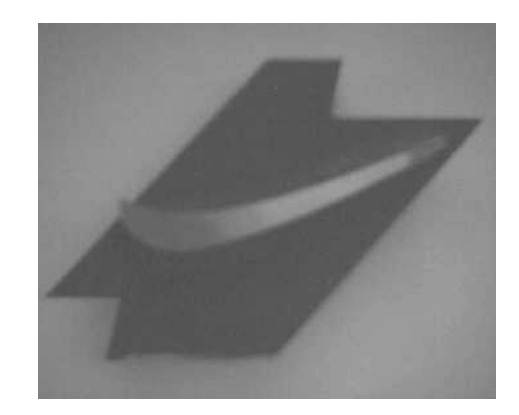

Figure 4. Turbine blade Z-section

The results of this measurement can be viewed in Figure 5. It was determined that the corner piece had an angular value of 75.6927 degrees. The two lines that were used to determine this angular value can also be viewed in Figure 5.

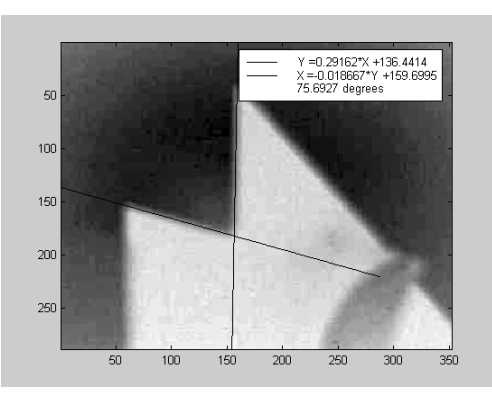

Figure 5. Z-section measurement

## **5. CONCLUSIONS & FUTURE WORK**

From these results we conclude that this algorithm has the ability to extract the angle between two lines. The algorithm was applied to lines of several different orientations and separation angles resulting in angular measurements that were plausible. The application of such a system might be used in the area of quick cameraaided angular measurement in industry.

The future work on this project will involve the evaluation of the confidence interval of the data points used in the linear regression. All calculations are carried through with two decimal places, but the actual significant digits of the angular measurement have yet to be determined. In addition, an analysis of the system using singular value decomposition will be performed.

### **REFERENCES**

 $[1]$  Ofner, R., O'Leary, P., Leitner, M., 2000, "A Collection of Algorithms for the Determination of Construction Points in the Measurement of 3D Geometries Via Light-Sectioning", Institute for Automation, University of Leoben, Austria.